# Getting Started with Canvas

The Learning Innovations Team

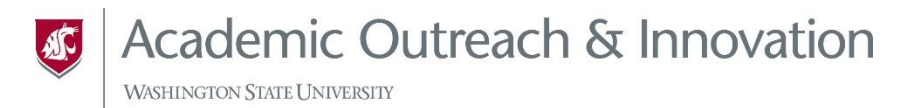

#### Zoom Housekeeping

- **For questions**: use Chat or unmute your microphone.
- **For nonverbal feedback (e.g., yes, no, raise hand)**: select Reactions.
- **Slides:** access on our LI site (Training page).
- **Survey**: Participants will receive an email with the survey link.

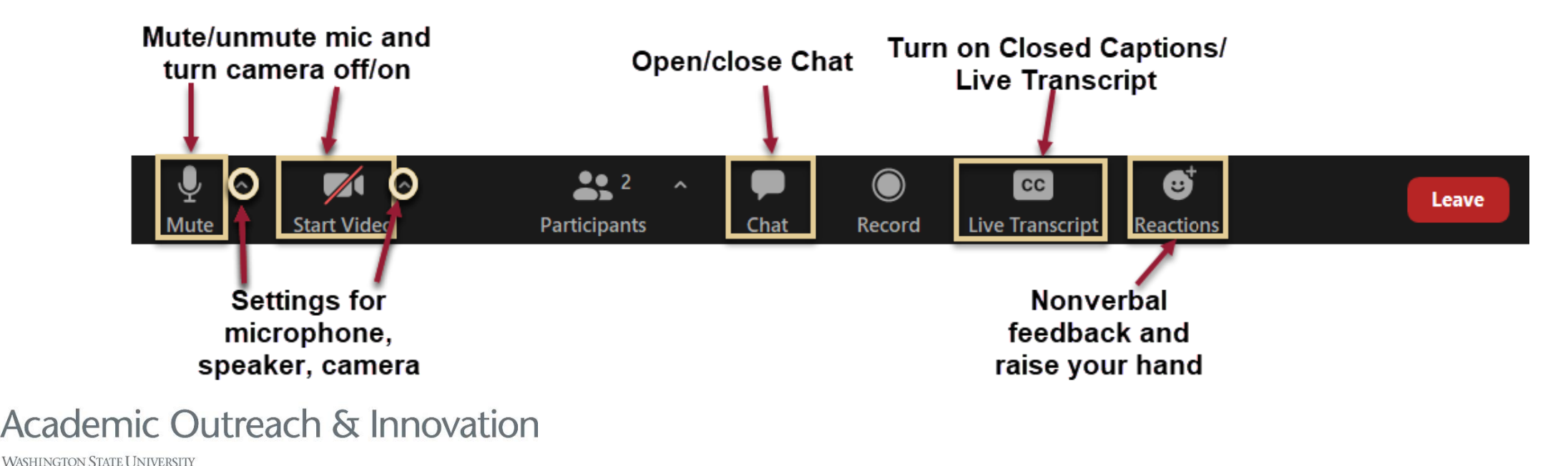

#### Registration Available

If you did not register for this event, please do so now.

This way AOI has an accurate record of what you have accomplished and can provide you a complete report, if the need arises.

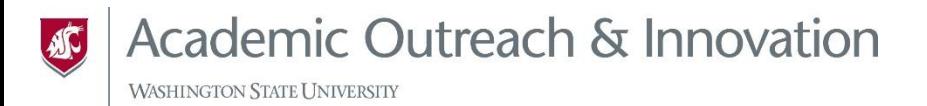

## Today's Objectives

- Locate where Canvas is and identify its main components.
- Navigate within a Canvas course.
- Create, upload, organize, and edit content in Canvas.

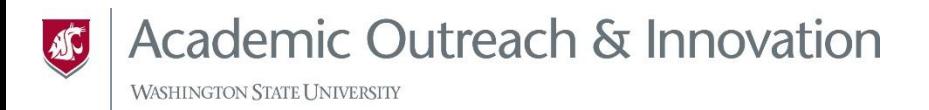

## Canvas Basics

#### General Navigation and Content Creation

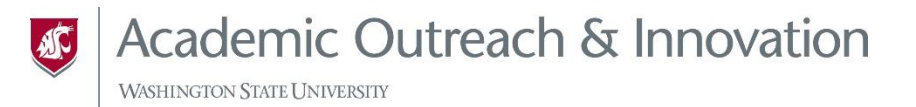

## General Navigation

- Access at canvas.wsu.edu
	- [Steps for Navigation](https://community.canvaslms.com/t5/Instructor-Guide/How-do-I-use-the-Global-Navigation-Menu-as-an-instructor/ta-p/806)
- Card information (symbols, movement)
- Template Import
- Course Menu and Features
	- ‒ Add, move, delete, and hide course menu items
	- ‒ Notable tools: Announcements, Grades, People, etc

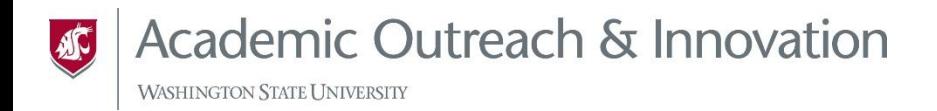

### Content Creation

- Pages
	- ‒ Rich Content Editor: Links to documents, course pages, media, images, etc.
- File Uploads
	- ‒ Image upload example
- Modules
	- ‒ Creating items in modules
	- ‒ Moving items within and between
	- ‒ Publishing items
- Publishing:
	- ‒ Levels: Course, Module, Item

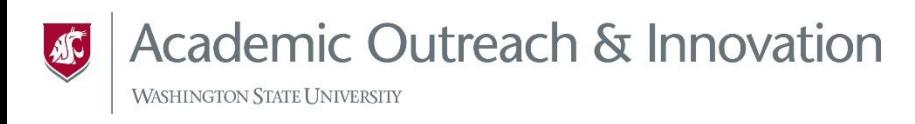

#### Canvas Resources

- [Computer Requirements](https://community.canvaslms.com/t5/Canvas-Basics-Guide/What-are-the-browser-and-computer-requirements-for-Canvas/ta-p/66)
- [Canvas Help Resources](https://community.canvaslms.com/videos/1687-canvas-help-resources-all-users)
- [How do I use the Global Navigation Menu](https://community.canvaslms.com/t5/Instructor-Guide/How-do-I-use-the-Global-Navigation-Menu-as-an-instructor/ta-p/806)
- [How do I use the Dashboard](https://community.canvaslms.com/t5/Instructor-Guide/How-do-I-use-the-Dashboard-as-an-instructor/ta-p/815)
- [Customize your Courses menu](https://community.canvaslms.com/t5/Instructor-Guide/How-do-I-customize-my-Courses-list-as-an-instructor/ta-p/800)
- [How to use the calendar as a student](https://community.canvaslms.com/t5/Student-Guide/How-do-I-use-the-Calendar-as-a-student/ta-p/534)
- [What is the Inbox?](https://community.canvaslms.com/t5/Canvas-Basics-Guide/What-is-the-Inbox/ta-p/55)
- [How to manage course navigation links](https://community.canvaslms.com/t5/Instructor-Guide/How-do-I-manage-Course-Navigation-links/ta-p/1020)
- [Pages Overview \(instructor\)](https://community.canvaslms.com/t5/Video-Guide/Pages-Overview-Instructors/ta-p/383193)
- [How to use the Rich Content Editor](https://community.canvaslms.com/t5/Video-Guide/New-Rich-Content-Editor/ta-p/383140)
- [How to use the accessibility checker in the rich](https://community.canvaslms.com/t5/Instructor-Guide/How-do-I-use-the-Accessibility-Checker-in-the-Rich-Content/ta-p/1294)  content editor
- [Files Overview](https://community.canvaslms.com/videos/1111-files-overview)

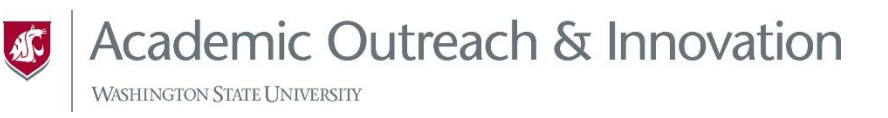

- [What are Modules?](https://community.canvaslms.com/t5/Canvas-Basics-Guide/What-are-Modules/ta-p/6)
- [How do I add course content as module](https://community.canvaslms.com/t5/Instructor-Guide/How-do-I-add-course-content-as-module-items/ta-p/1157)  items?
- [Publishing a Course](https://community.canvaslms.com/t5/Instructor-Guide/How-do-I-publish-a-course/ta-p/1185)
- <u>[Publishing a Module](https://community.canvaslms.com/t5/Instructor-Guide/How-do-I-publish-or-unpublish-a-module-as-an-instructor/ta-p/571)</u>
- [Publishing/Unpublishing a Page](https://community.canvaslms.com/t5/Instructor-Guide/How-do-I-publish-or-unpublish-a-page-as-an-instructor/ta-p/592)
- [Student View](https://community.canvaslms.com/t5/Instructor-Guide/How-do-I-view-a-course-as-a-test-student-using-Student-View/ta-p/1122)
- [How do I change the Course Home Page?](https://community.canvaslms.com/t5/Instructor-Guide/How-do-I-change-the-Course-Home-Page/ta-p/1035)
- [How do I set a Front Page in a Course?](https://community.canvaslms.com/t5/Instructor-Guide/How-do-I-set-a-Front-Page-in-a-course/ta-p/797)
- **[Assignments Overview](https://community.canvaslms.com/videos/1092-assignments-overview-instructors)**
- [Discussions Overview](https://community.canvaslms.com/videos/1109-discussions-overview-instructors)
- [People Overview](https://community.canvaslms.com/videos/1116-people-overview-instructors)
- [How do I get help with Canvas as an](https://community.canvaslms.com/t5/Instructor-Guide/How-do-I-get-help-with-Canvas-as-an-instructor/ta-p/804)  instructor?

#### WSU Resources

- [Access Canvas](https://canvas.wsu.edu/)
- [Crimson Service Desk](https://its.wsu.edu/csd/)
- [Request a Canvas Sandbox](https://esg-apps.it.wsu.edu/canvas-sandbox/)
- [Adding the Campus-Based Course Template](https://www.youtube.com/watch?v=yqInDmFn-NU)

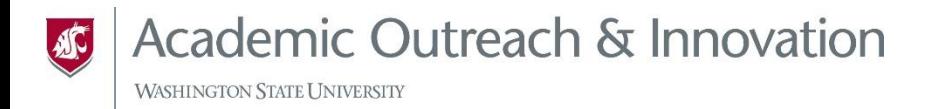

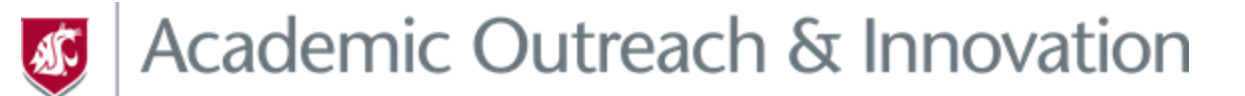

#### LEARNING INNOVATIONS

#### Thanks for attending!

#### **Contact us**

[aoi.li@wsu.edu](mailto:Aoi.li@wsu.edu)

[li.wsu.edu](https://learn.wsu.edu/webapps/login/)

**Let's explore the possibilities together!**